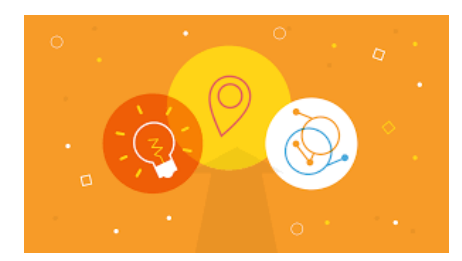

Stronger Together: **A Co-Production Toolkit from Ageing Better**

# About this toolkit

The information within this toolkit is based around 12 co-production themes, each theme features learning from one or more of our 14 Ageing Better programme areas. Within each theme you will find stories (bringing people's involvement to life); tools (practical insights that you can use within your own co-production activity); and resources (the learning we have pulled together to share our experiences).

## The Themes

The 12 themes are included within **pages 35 to page 60** of a 72 page introductory PDF document; each theme has an information page and a link to take you directly to that theme's corresponding resources. **See the white box within each of the theme pages to find the direct link for each specific theme.**

**The themes you will find within our toolkit are:**

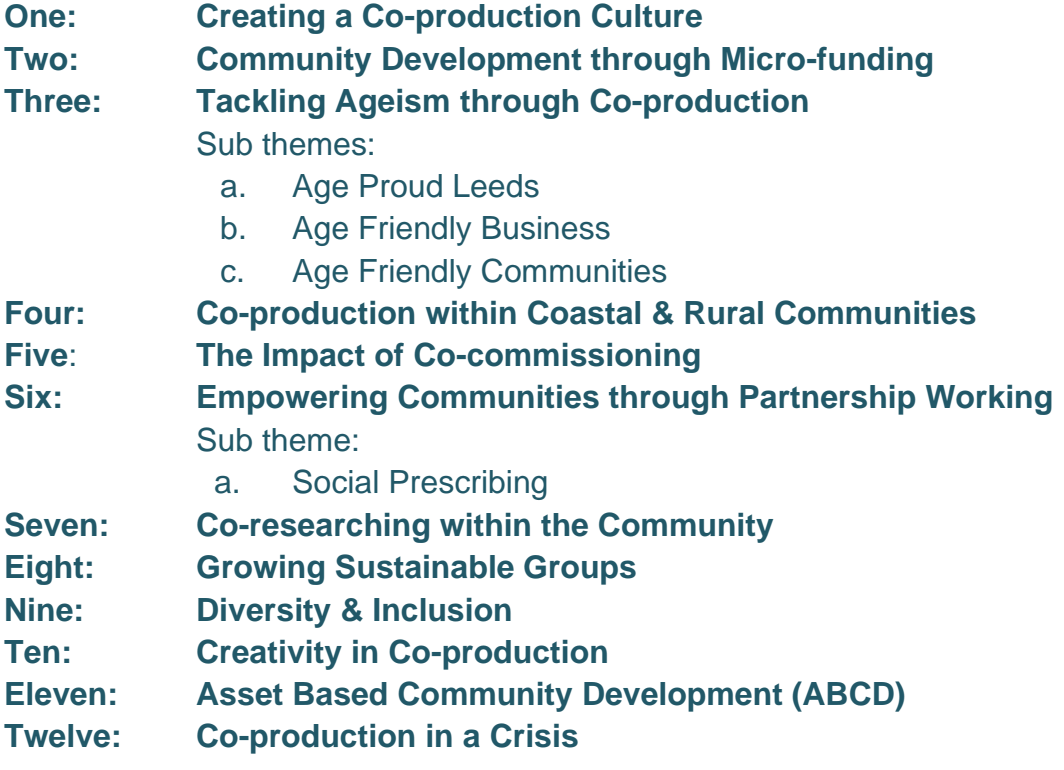

## **What information is available to me?**

When entering the toolkit you find a 72 page introductory PDF document which provides you with background information about co-production, Ageing Better's work and the toolkit itself.

You can browse this document to understand *what co-production is, the values and principles of true co-production*, *who benefits from working in this way and why, who Ageing Better are, (what we are about and how we came about), and who this toolkit has been designed for, you, our audience.*

Towards the end you will find a glossary of terms, (especially useful if you are a nonprofessional, a community group or individual); a credits page, (acknowledging everyone who was involved in putting this resource together), and lastly a contact page – this tells you **how you can get in touch** with us if you have any questions or would like to be connected.

## **How do I navigate the Toolkit?**

The Toolkit is split in to two parts – the information based PDF document, and a resource library. The resource library hosts hundreds of stories, tools and resources - all available at your fingertips.

#### **Getting access to resources via the introductory PDF document**

You can gain access to all of the resources within the resource library at various sections within the 72 page introductory PDF document:

**To get access to all of the resource folders in the library go to Page 34** – there is a link through to the resource library on this page, once clicked you will be able to see 14 resource folders; this includes an **"About Co-production"** folder, an **"About this Toolkit"** folder and the **12 theme folders**.

This explanatory document sits in the "**About this Toolkit"** folder

**To get to this access link on page 34**, go to **the contents page,** on **page 3** of the PDF document and click on the **"Introducing the co-production toolkit"** section, this will take you directly to **page 29** of the PDF document, then scroll to **page 34** for access to all of the resource folders as explained above.

*You can always go back to the contents page from any point within the PDF document though a link in the bottom left of each page. This will allow you to jump to various sections of the document rather than scrolling through each time.* 

The themes pages are where you can access resources specifically linked to each of the themes, these pages are in the **"Introducing the Toolkit section".** Simply scroll through to the theme (*or themes),* that you are interested in, and go in to the library from there.

#### **Please note that the resource library is separate to the PDF document itself.**

When you click on a link to take you through to a section of the resource library, or, go to the section within the resource library showing all of the available resource folders, you can click the *go back arrow* to get to page 1 of the PDF document again.

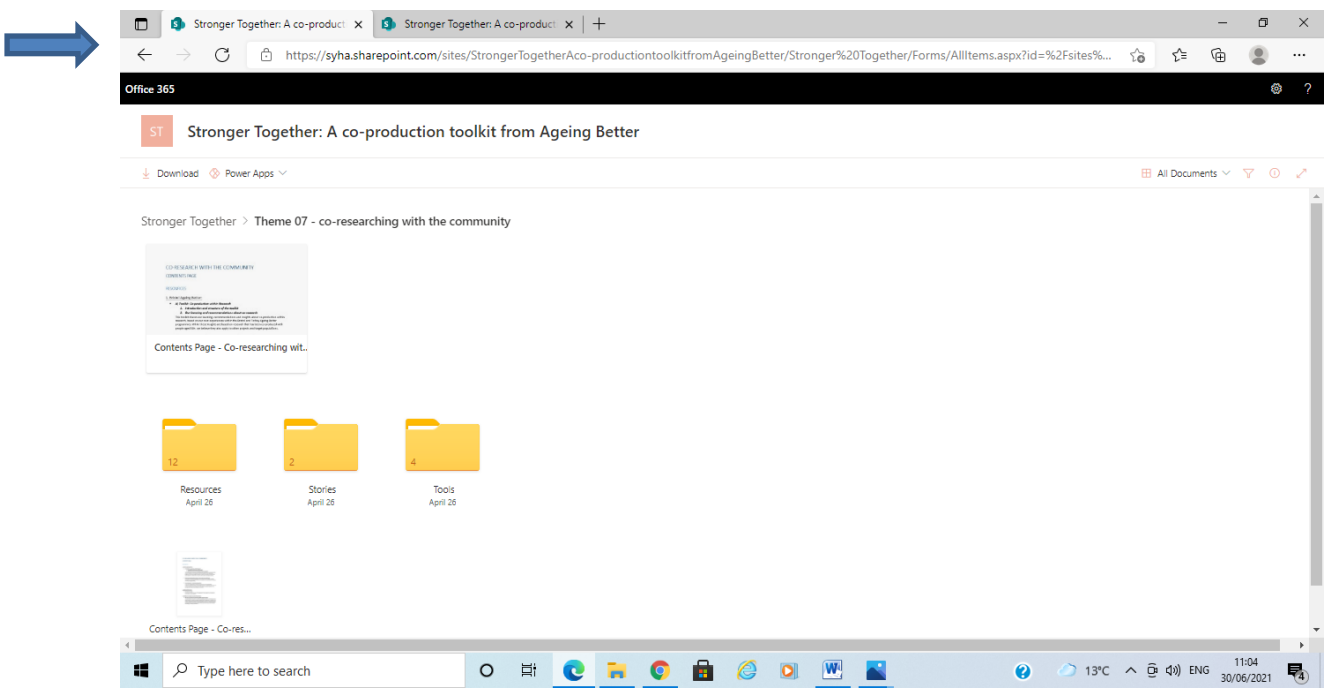

### **To remain in both parts of the toolkit at the same time it's useful to have the toolkit open in two separate tabs**

When within one of the theme resource folders within the resource library you can click on "Stronger Together" - see arrow in fig  $1 \quad \blacksquare$  to go back to the previously available folders, see fig 2 on the next page for an example.

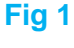

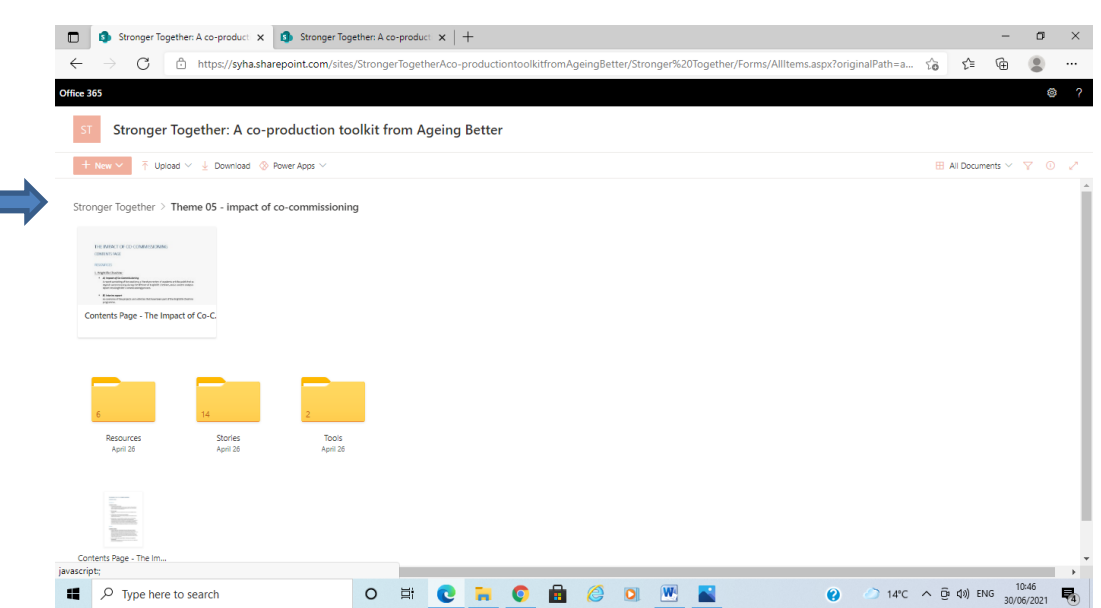

#### **Fig 2**

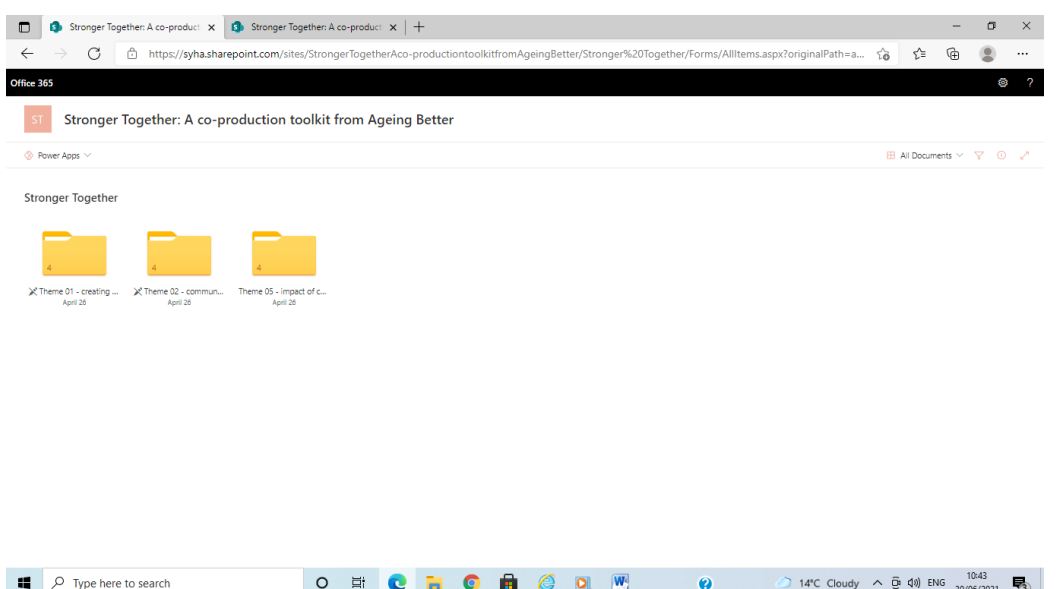

### **Q I'm already familiar with the toolkit and the themes and I just want to jump straight in to the resources**

Then skip the PDF document and dive straight in to the resources – there is an option to do just that rather than navigating through the introductory PDF document!

A copy of the PDF is in the **"About this Toolkit" folder** in the resource library if you want to open it up at any point.

**The best thing to do is jump in and out to get familiar with both the PDF introductory document and the content within the resource library – you can go back to where you started at any time.**

If you spot anything in the resource library that isn't working as it should be you can contact us to let us know. Please get in touch at [customercollaboration@syha.co.uk](mailto:customercollaboration@syha.co.uk)

We hope you enjoy finding your way around and that the stories inspire you, the tools support you, and our resources provide you with the insights and information that you require.

Best wishes

#### The Ageing Better Team

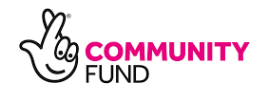